# **M.O.A.U.G NEWSLETTER**

# **(A Publication of the Metro Orlando ADAM User's Group Metro Orlando ADAM User's Group February 1988**

Dear FellowADAMite,

We discussed some important topics at last month's meeting. The one which most affects the membership in general is this: We were informed prior to the meeting that it is against the library's policy for money to change hands at meetings. Thus, we will no longer be able to sell anything at meetings. This does NOT mean we can't deliver prepaid items. if you want something, and find it convenient to pick it up at the meeting, you need only send a check made out to MOAUG along with a list of what you want, and we will be happy to bring it for you. Or, you can order it to be mailed, provided you send postage. On the face of it, this seems a bad break; but, actually, it may be a blessing in disguise. It should prevent the chaos that occurs when some of us want to talk and some want to buy things. We will still have BONUS programs, and we can still trade even for your media; but we can't sell the media unless you've prepaid. We're sorry for the inconvenience, but, as I said, it may turn out to be for the best once we get used to it.We could, of course, change the meeting place; but the members in attendance at the last meeting seemed to think that the library was a good spot, and the inconvenience relatively minor. We also discussed the fact that our reputation is under attack by a local person who is not a member of MOAUG. Since out activities have always been honest, the consensus was that we will ignore this person. It may have been the best approach, as we 'have heard no more threats.'(I mention this only in case someone was worried that we would have a soap opera on our hands. I admit the possibility had occurred to me.

The catalog still isn't finished, but it's proceeding nicely. We were able to give out a rough draft copy of one segment of the PD library at the January meeting, and may have more ready for you this month. Thanks for your patience; we want to do it right, though obviously it will require fairly frequent updates. February's meeting will be held on Valentine's Day...why do we hit all the holidays?... February 14, 1:30 PM, third floor of the Orlando Public Library. The BONUS! is described in "Using Bootpic Deluxe." BE SURE TO BRING MEDIATO TRADE if you do not order in advance (To order, use my address on the back cover; I'll forward the checks to treasurer Kathy Nolte as soon as I've processed your order.)

I've had no member tell me that he or she did not want to be included in a member directory, and the people who attended the meeting were all willing, so we will be proceeding with plans to distribute members'phone numbers and addresses to the group. IF YOU DO NOT WISH TO BE INCLUDED, there is still time to let me know; but hurry.

See you Sunday!

Pat

ADAM Lives!

# **OOPS!**

If you are one of the people who save back issues of the newsletter, I need you to do me a favor. Right, now, while you're thinking about it, get your January issue. While you're at it, get the boldest red pencil you can find. Turn to the back of the first page, and mark out the first two sentences beginning with "A:". I don't know what possessed me to write that BASIC occupies the first 29 blocks of the tape. Well, yes, I do. To copy BASIC, you ordinarily copy blocks 0 through 29. That's all you need to know to copy BASIC with a block copy program.

However, the first two blocks... named Block 0 and Block 1...are not part of the BASIC program itself. They are the boot block and the directory block, and they are present on any formatted tape or disk, WHETHER OR NOT there is anything else on the medium. If you have a utility program which shows which blocks are used, and you run up a brand new medium to check it out, you will find that blocks 0 and 1 are "used". Then, if you add BASIC, you will use the NEXT 28 blocks, for a total of 30 blocks used. But, since BASIC begins numbering with "zero", the thirtieth block is called Block 29. If this is a bit confusing, you may be able to understand why I wrote it wrong. But, it is very important to correct this error for the record and for any future readers who may be confused. You can copy blocks 2 through 29, or you can copy blocks 0 through 29 which will copy the boot block and directory as well. I was surprised & a little dismayed that nobody called this error to my attention, But I guess the people who are familiar with, this information simply read what they expected to see (like I did myself, the first time I proofed it.) But if any of you DID notice the mistake and didn't tell me for some other reason...maybe you didn't want to embarrass me?...please believe that I'd rather be corrected! Especially when the error could cause problems for the new programmer...I'm still new enough at it to know how frustrating misinformation can BE!!!!

# **BEHIND THE SCENES:**

Well, the JEOPARDY1 Question Pack has been shelved, at least for now. The person in charge of it, Leilani Holder, has become so frustrated with it that she sent me her disks with a letter to the effect that she wants nothing more to do with it. The letter is quite funny, but this obviously isn't funny to Leilani. She has been working hard on the project for months now, and she says the Question Maker program is the slowest, most tedious program she's ever had the misfortune to try; but, as if that weren't enough, any little mistake will not only crash the program, but ruins the disk in the process. So she has to begin all over, and she has done so several times. I certainly see why she's fed up. I always wondered why no other groups had come out with Question Packs, which seem to me the perfect group project. Maybe this is why. Leilani offers her disks free to anyone who is brave enough to try to carry on, with the project. We'd have to clear this withWalters Brothers, I think. But unless we can come up with some new information, it doesn't sound like something anyone will be eager to try. I hate to give up on the whole idea, though; maybe someone can help us elsewhere in the ADAM community. Any ideas from our correspondents???

I think some members may have got blank tapes that were marked "STARRTREK." it seems odd that nobody mentioned it, though. I hope you didn't get such a tape, but if you did, please exchange it. It was not a copy error but a case of mislabeled tapes. (Murphy's law!)

And, speaking of Murphy, he had a field day in January. President John Terry had pneumonia on top of a collapsed lung, and his mother is gravely ill. CP/M Librarian Ric Stilfield broke his leg at Boardwalk & Baseball. Jack Tilson had a severe case of influenza.We also had news of many out of state members of theADAM network who had one calamity or another. I hope by the time you're reading this, you are all feeling MUCH, MUCH better.We miss you .

Well, enough bad news. Let's get on with the good news. There's lot's of it. ADAM has started out 1988 with a bang...just turn the page & see!

Those of you who subscribe to Nibbles & Bits already know that the next issue will be delayed until the end of this month...and that there was no January issue. On the face of it, that sounds like more bad news. But actually, it represents very GOOD news for the ADAM community, because Dr. Swift has made the courageous decision to make his involvement with Digital Express (the parent company which publishes Nibbles  $\&$  Bits) a full time enterprise, rather than a sideline. Obviously, he believes in the future of ADAM! What this means in practical terms is that the newsletter, once caught up, will be on schedule from now on. Letters will be answered more promptly, and orders will be sent out immediately. In fact, Dr. Swift has made the startling guarantee, that all orders to an address reachable by UPS will be sent out the same day received and if anything should prevent the order from being processed within 24 hours, you will get it free. That's what the man said...FREE. As most of you know, DEI's track record has been excellent in most matters. They have contributed many very popular programs to the public domain, and they are on the cutting edge of new software development. They are supportive of their customers, and their newsletter is top notch. But they have been so busy juggling all this that they have been getting behind schedule. Dr. Swift had a choice to make between his occupation andADAM. He choseADAM. I'm a bit envious, but BOY, am I glad!

Terry Fowler of gHAAUG is another who believes in the future ofADAM. He is also a full timeADAMite, and editor of that group's newsletter. He has recently begun a new ADAM mail order business called ADAM'S HOUSE. He will be carrying some of the best software and hardware at discount prices, and a full range of public domain titles and doc sheets. He's sent us catalogs to be distributed at the next meeting.

Ed Jenkins of E&T Software has sent us first issues of his brand new newsletter, ADAM'S ALIVE. It's nicely done, with emphasis on reviews and letters. It also includes programming tips and commentary in a very readable format. E&T enjoys a good reputation for strong customer support, and it's well deserved, as Rick Covell pointed out at last month's meeting. He had lost a tape for which he had no backup (it snarled.) It was not a recent purchase, and he really

didn't expect to be able to get a replacement; but E&T replaced it for him.Also, Ed called to tell us that he has found a few tapes which were imperfectly formatted due to worn equipment. He has repaired the equipment but has extended his warranty on tapes from 6 months to a full year, just in case. Any tapes purchased from MOAUG are covered under that extended warranty. (And that's why we buy from E&T!)

I mentioned before that Orphanware has a new bulletin board up for their customers with modems. They are using SIX DRIVES to run it! Now there is also a backup board in case you can't get through to the main board. Ron Collins, president of NOAH (who sent one of the most popular articles in the December issue) is the sysop of the second board. He envisions using it partly as a gathering place for the "computer widows" in the area, but it is a full featured board in its own right, and has many of the same download files as the Orphanware board. If you're using ADAMLINK, use the default options... don't switch to 8 character bits, as previously reported . The Orphanware Hotline: 216-882-4720; NOAH (Orphanware Backup:) 216-753-6971.

Tom Clary has been working closely with Orphanware. His last big success was a patch to allow use of dot matrix printer with ADAMCalc and ADAMLink. But he's outdone himself with his newest achievement...a revised version of ADAMLink called ADAMLINK III. If you've been following the modem news, you know that ADAMLINK II will upload/download only ASCII files, such as text, BASIC or LOGO, but won't work with machine language files or CP/M. Tom has redesigned it so that it does true MODEM transfer, both upload and download. Our correspondents in Ohio and California assure us that it works great. However, Ron Collins adds that it's not 100% finished. It still has a bug in that there is an annoying beep tone prior to connection. (I'd just turn the sound down or off.)

# **ADAMCALC QUESTIONS**

**Q:** I put ADAMCalc on a disk by itself and deleted all the files that come with it. Then I put my budget spreadsheet on the disk.When I try to write to the file and store the revised version, I get a message saying,

"Can't add file." But the filecard shows no other files.Why can't I store my file?"

A: First of all, you have the right idea. If you don't need those templates that come with ADAMCalc, you should delete them, as you have done, to save space (on your WORKING copy, of course...never on your master backup! Someday you may want those templates!) But, I think you forgot that, if you deleted them from ADAMCalc, it automatically made a backup of each one, just in case. The backups don't show from ADAMCalc, but they take up exactly as much space as the originals! There are all sorts of ways to delete the backups, but the easiest way is to get your directory in SmartWriter (the word processor). Then, you press SmartKey V, which will show you the backup directory. Hit your delete key and delete those files forever. Now you will have room for your budget spreadsheet and the automatic backup that you will get when you revise it each month. (That's a total of two files...each new backup will replace the old backup, just as in BASIC or word processing.) You should even have room left over for your taxes and three or four other files!!

Spreadsheets take up a lot of space, and, as you know, disks don't have all that much space to begin with. So, if your disk is full of backups, you will use up your allotted space quickly. The smart thing to do is to keep backups of all your files on an entirely different disk. You won't need to put ADAMCalc on that disk, because you won't be using it except in emergency; leaving ADAMCalc off will save you even more space. Of course, if you STILL want more space, you can use tape. That will slow down loading and storing, but not using the program. And, you could keep your files on a separate medium from ADAMCalc. It depends on whether the extra space is more important to you than the convenience of having everything on the same medium.

Sometimes my spreadsheet is too large for **Q:** memory. Can I circumvent that?

A: If you are answering "YES" when asked if you want on screen help you are using up some of your memory. If you really do use the on screen help feature, fine; but likely you don't use it that much. Try answering "NO" and using the manual or quick reference guide when you need help. Also, use DELETE instead of BLANK to erase unused areas

of the spreadsheet, especially around the edges. The former command really deletes them and tightens up the spreadsheet; the latter leaves them where they are, but empty.

I just started using ADAMCalc, and it seems SO **Q:** SLOW! Is there anything I can do to speed it up? A: OH, YES! When ADAMCalc loads, it is set up for automatic recalculation every time you enter any information...even if it's text. Use SmartKey VI: MORE to get to the screen with SmartKeys labeled "Auto Recalc" and "Manual Recalc". You will see that "Auto" is highlighted. Press the key for "Manual". Now the program won't stop to add everything up each time you press "Return", and this will speed things up dramatically!

When I print out my spreadsheet (which covers 4 **Q:** or 5 pages) on fanfold paper, each page has a smaller top margin than the previous sheet. How do I correct this?

A: Believe it or not, I rarely ever print out my spreadsheets! I can't answer this one. It sounds like it might be related to the SmartWriter problem...the extra half space linefeed bug. You might try putting a period in the first cell of any blank rows, but other than that, I don't know. Can any of our readers answer this question? (The person who asked it uses the standardADAM printer, not a dot matrix.)

# **Compuserve andADAM By Rich Lefko**

As I said last month, there are hundreds of things to do on the Compuserve Information Service (CIS). In fact, there are several books on the subject. So, in the interest of space, let's just discuss those areas of CIS that relate specifically toADAM.

First, before I make a call using AL2 (ADAMLink II,) I turn on the word wrap function. This will "wrap" around words on your screen instead of cutting them off. Press SK (SmartKey) IV: Select Option, then SK V: More, then SK II: Word Wrap, then SK I: WW On, and finally, SK VI: Done. At this point you are ready to enter the phone number (SK I). When the modem status line tells you that you are connected a C (Control C) will prompt the CIS network to ask you for your CIS # and your password, which is not displayed. At this point the

CIS copyright will appear and you will be informed if, you have electronic mail waiting. Then the "What's New on CIS" menu will come up.

Now, what can you do? Well, I spend most of my online time in four or five different areas. One area is Easyplex, CIS's electronic mail system.With EP you can send, receive, up or download messages to anyone else with a CIS number. (mine is 70017,3535). I have used EP to make arrangements to get my disk drive repaired through Orphanware, I have gotten technical help, I've gotten bad programs fixed and uploaded to my mailbox. I found out about MOAUG and DEI through EP, and your editor and I are always discussing new articles using EP. In fact, I'm in the middle of a very heated game of chess online. I must admit, communicating this way has a tendency to leave one a bit bewildered now and then. In a way the computer has become the great equalizer in that you can have no preconceived notions, prejudices or opinions about anyone. There is no face, or voice to put to the words. There can be no intimidation because of age or so called "status." Everyone is more or less equal. It has been my experience that people who communicate in this fashion are always eager to help, or share what they know. In the 3+ years I've been on CIS, I have never had a problem with anyone, and I've "met" some really great people.

What else can you do? Well, ADAM isn't big enough to have its own forum or SIG (Special Interest Group), but there is an area set aside just for ADAM owners and typing GO CLUB will get you there. It's called the club forum, and it's home to about 13 other orphan computers. There is a subforum for ADAM and another for ADAM CP/M. The best thing about forums, besides the bulletin boards, are the Data Libraries (DL). ADAM owners have two to choose from: DL9, which holds BASIC and text files, and DL10, which holds CP/M files. You will need MEX or MADAM7 to upload or download files in DL10. You might take note here that ADAM has the largest data libraries of ANY other orphan. There must be close to a hundred programs in the BASIC library alone waiting to be downloaded.

Another function within the Club Forum is the bulletin board. This is similar to EP, but here the messages you leave can be read by anyone. The

advantage of this is if you wish to buy or sell, or are looking for technical help, or just to meet others. There is also an ADAM online conference every Sunday evening, where you can chat with other ADAM owners "face to face." I have found the Club bulletin boards, Data libraries, and We two Sysops (systems operators), Tim and Rob, to have been an enormous help in understanding and usingADAM to its fullest potential.

What else can you do?Well, if you are into CP/M just type Go CP/M and you are in the CP/M SIG. The CP/Mers here don't care what kind of computer you use. They believe, if it's CP/M, it's good! This SIG has a bulletin board and DL's like the ADAM Club does. The data libraries hold hundreds of CP/M programs that you can download using MEX or MADAM7. If you are into graphics and have a dot matrix printer and GRAPHIXPAINTER from NIAD (\$19.95) or MW Ruth (\$23.95) type GO PICS. This will get you into the Picture Forum. This forum is loaded with RLE (Run Length Encoded) pictures that ADAM can utilize with the programs named above. There is a public domain BASIC program in the Club DL9 called "rleviewer" that will allow you to view these pictures, once downloaded, on your own screen.

Well, these are just a few of the many things that ADAMites can use CIS for. There are literally hundreds of others. I'm sure PLINK, The Source, and other major information services have similar offerings. My advice is to belong to ONE of them. You can't beat the advice, help or knowledge these boards can offer. The friendships are just an added bonus!

If you do join CIS or are a member, please drop me a line at 70017,3535.

See you online.'

#### $\ddot{\phantom{0}}$ **Areview of GUST BUSTER by Rick Covell**

GUST BUSTER is a different sort of game put out by Sunrise Software. I purchased it through M. W. Ruth for about \$15. GUST BUSTER is one of the few games I have encountered which do not use the joystick to initiate movement. The game begins with

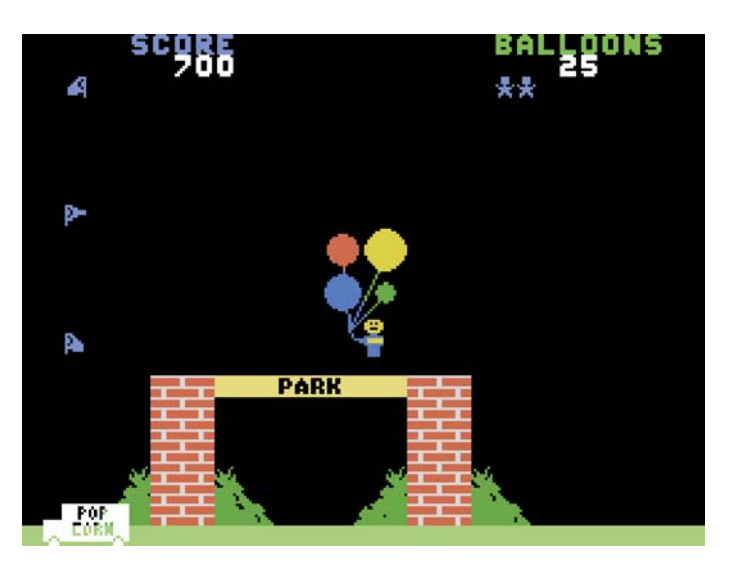

a little man with four balloons. You control each balloon (designating which one you want with the keypad numbers 1, 3, 7, or 9). Each push of the right button inflates the desired balloon partially. Each push of the left button deflates each balloon partially. Over inflated balloons will pop. As each balloon is inflated the man rises a little higher in the air (and as each is deflated he descends a little). The wind (indicated by wind socks) blows him to the left or to the right. Object is to descend all the way to the ground into a crowd of people to sell balloons (and score points) while avoiding objects both on the ground and in the air. Balloons can be replenished.

This game simply moves too slow for me. The movement is, in fact, slow, and is "herky jerky". It reminds me of a game that might be written in basic (though I do not think it is). It lacks sophistication seen in most other games. About the only positive thing I can say for it is, it is colorful. I would not recommend it and in fact will loan it to any interested parties so they can decide if they want to purchase it (as long as this is a legal thing to do with all the copyright laws). On a scale of 1 to 10, I'd have to give it a 3.

# **Marksmanship**

Ever been on the phone with someone who's trying to describe a program or a line of documentation, and have him stumble over the punctuation? He may have said something like, "...And then there's two dots... er, um...what's that thing that looks like a rooftop?" Obviously, misunderstandings can result if you picture the wrong punctuation mark! Some of the craftiest computer people I know are a little hazy

about these terms. So, here's a quick little brush up quiz!

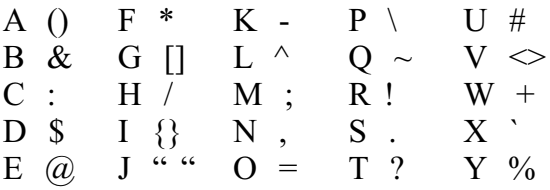

Part I of the quiz will be to identify the punctuation marks by letter. Some of the letters will be used more than once. Any given mark may have several valid names. Part II, just for fun, asks you to identify which marks may be used in different applications with the computer. Only a few are listed...the actual possibilities are endless. And, the marks can vary from one program to another, or even one form of BASIC to another.

# **Part I**

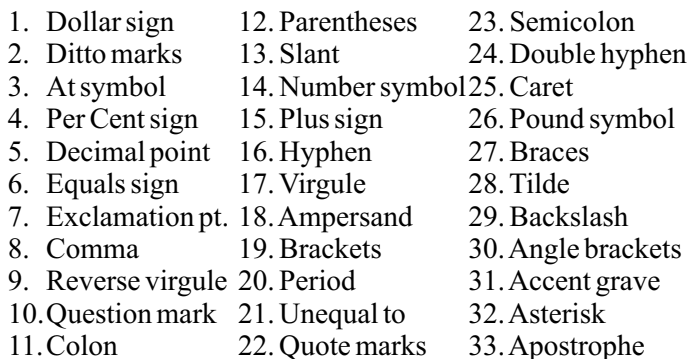

# **Part II**

1. Can be used instead of the command "print" in SmartBasic.

2. Used to indicate the order of operations in an arithmetic problem.

3. Indicates that a given value is either greater or less than a second value.

4. May be used instead of REM to separate commands from commentary.

5. Is used in place of X to indicate multiplication in Basic.

6. Used to separate statements, for several commands on one line.

7. In ADAMCalc, this symbol moves the pointer to the desired cell.

8. This symbol indicates a string variable in SmartBasic.

9. Indicates that CONTROL is held down while

while designated key is pressed.

10. Used in PRINT statements to join parts to be printed without spaces.

11. Often used on Bulletin Board systems before commands.

12. Indicates a division problem in SmartBasic.

13. Used in statements to select speed, color, printer, etc.

14. In PRINT statements, sets off text to be printed.

15. Data statements use this to separate each item in a series of items.

16. Used before, but not after, a filename in LOGO (also in MBASIC).

17. In CP/M, this symbol is used after a letter to change the active drive.

18. Typing in this mark when running many programs will get you on screen help.

Out of memory error!! That's all we have room for. Let me know if you want me to print the answers. And, by the way, give yourself extra credit if you know that my famous three dots...like this...are called an ellipsis!

# **Friends & Neighbors**

MOAUG extends a warm welcome to two new sister groups who have accepted our invitation to exchange newsletters:

Alan Neeley and his group, ADAM LINK of Utah, publish an impressive bimonthly newsletter. The copy before me at the moment is 30 pages long, not counting the catalog section. It is full of information, including workshops in BASIC, BASIC 2.0, LOGO, and a PD workshop; results of a member survey, and reviews. It also includes an entertaining article by Mel Ostler from a book in progress on the topic of programming. I've heard his name mentioned favorably before, and I suspect we'll be hearing a lot more from him in the future. I hope so.

My favorite aspect of theADAM LINK newsletter is that the workshops are very detailed. It's nice to have a program listing to try, but it's much more interesting and educational when the program is "disassembled"...or taken apart and discussed piece by piece. I really enjoyed the article on the program "SQUEEZE" and intend to reprint it soon for you to enjoy.

ADAM LINK also has a BBS in operation. As a matter of fact, Alan Neeley has updated the BBS program originally available from Derrick Threatt, and added some nice enhancements; this gives ADAMites two nice BBS programs (the other being a CP/M board designed by Shawn Merrick, and known asAdamCastle.) Both systems are reasonably priced and offer support after the sale, for those who'd like to put up a board of their own. Meanwhile, you can call the ADAM LINK board at: (801) 484-5114. Hours: 7 PM to 7 AM weekdays; 24 hours weekends & holidays (...Um...that's MST; we're earlier.)

MOAUG is also proud to welcome IEAUG, or Inland Empire ADAM Users'Group. We recently received a copy of their latest newsletter; it, too, is very nicely done, with detailed articles on a variety of topics from printer maintenance to ham radio, and a varied format that makes it interesting visually as well. I hope to secure permission to reprint the printer article, and I think Ric Stilfield may be very interested in seeing the CP/M workshop. If he agrees that we should share it with the group, you may be seeing it soon in our pages. So far all the groups we share with have been quite willing to let us reprint their articles and, of course, they are all welcome to use ours (and they do! Rick Covell's SIGN SHOP review was recently picked up by PSAN, just to name one example.) We look forward to a long and mutually beneficial relationship with both these groups. And now that we receive SO MANY newsletters, we need to do some cataloging. Leilani Holder may soon be taking on a project to index the newsletters by category, in light of the fact that Project JEOPARDY is on the back burner. There are a LOT of them, though, so if you'd like to share the work, I know she can use your help.

We've also recently received from Eric Danz back issues of the newsletter he used to publish, called ADAMZONE, for our archives. Eric now has a publishing company (ADAMZONE) and is still designing ADAM software under the name ADAMzap. As we mentioned earlier, he has volumes of SIGN SHOP pictures and programs for use with the EVE speech synthesizer. He's currently working on a new program for the latter; to quote Eric, "It involves a computer called ZORAN III and your adventures with him on the telecommuni-

cations network...it combines text with some graphics, and ADAM talking as if he were ZORAN III. (This game is similar to) the IBM game called 'The Hacker'...It will work with or without the Eve SS-CC unit, but the unit is recommended. Sounds like another first! (Eric is another recent MOAUG member.)

Other items in the MOAUG mailbox: We recently received a nice package from Gregg Noblett including two types of revised BASIC...this will offered as a BONUS soon, probably at the March meeting; he included a long letter explaining the modifications, which I want to print and/or turn into a doc file...one type for disk, and one for tape; a copy of Plain Vanilla BASIC; new revision of the COBOL programming language (for CP/M); and a game he's developed from an older program based on RISK!, but much enhanced. A regular treasure trove for MOAUG!!!!

# **Using Bootpic Deluxe**

During the holidays, MOAUG sent out several of the Christmas BONUS! disks as a sort of greeting card to some of our correspondents. We received this letter from a friend in Canada:

**Q:** "I liked how you did the BONUS disk you sent me. I have BPdeluxe and have tried many times to create my own enhanced SmartBASIC but have not had any luck. I have read the doc on it and am doing fine until I get to the part where it says to have your picture on the screen before loading BPdeluxe. Can you do me a favor and send me some step by step instructions in your own words?"

A: I agree that the documentation is a little vague at that point, but it's well worth the effort to get it straight. I believe the reason for the vagueness is that there are many ways to get the HGR picture on your screen, and any of them should work. For example, say you use the file named "nativity" on your Christmas BONUS! disk. All you have to do is BRUN the file. When the program ends, you will have the picture on your screen...and you're ready to load BPdeluxer and transfer the picture to your own disk or ddp. Then, after you add BASIC to the tape, the picture will greet you while BASIC loads. As an added attraction, BASIC will load from any drive! Let's walk through it.

First, you need a fresh disk or datapack. BPdeluxe should work even with files already on the medium, but the simpler we keep it, the less room for error. You will also need BPdeluxe and either Basicxfer (if you have only one drive) or EZfileXFER. (Both of these are public domain contributions by Digital Express, as is BPdeluxe.)

You will also need a medium with BASIC already on it to copy to your new disk. That's all you need , if you have a picture ready to go. Otherwise, you will need one of the PD, programs for managing HGR pictures, such as Pix MGR, also by DEI. There are others, but I'm most familiar with Pix MGR, so that's what I'll describe.

I keep all these extra files on the same disk (or datapack.) So, when I start, I will have one disk let's call it the utility disk with all the following programs on it:

- \* "Plain Vanilla" BASIC (such as came with ADAM).
- \* BPdeluxe.
- \* EZfileXFER (or BasicXfer).
- \* Pix.MGR (or a program that ends in a HGR picture).

And, of course, the blank medium.

OK, let's walk through it, taking the simplest case first. Let's say you want to fix it so that the above mentioned nativity picture is an opening screen on your medium. Here's all you have to do:

- (1) Load BASIC.
- (2) BRUN nativity <return>.
- (3) When the program ends and the prompt blinks again, DON'T DOANYTHING TO MAKE THE PICTURE GOAWAY. Just leave it on the screen and enter the command: RUN BPdeluxe <return.> Some instructions will come onscreen.When you're through reading them, hit any key to continue.
- (4) Select option 4: Begin storage.
- (5) Choose the drive.
- (6) Insert blank medium in chosen drive, and hit any key.
- (7) After the screen says, "procedure successful," choose option 5: exit.

That's it. Your medium has the bootpic file on it, and all you have to do is transfer BASIC to the disk or ddp using either BasicXfer or EzfileXfer to see it work.You can then add any files you like.

Now, let's say you want to use one of the hundreds of HGR pictures in the Public Domain. For this you will need some type of picture managing program. As I said, I use PixMGR for such file manipulation. And sometimes I have had trouble because I FORGOT TO PUT ADAM IN HGR MODE before running PixMGR. The program looks for HGR mode, and if it doesn't find it, it assumes you want to draw your own picture. So, the steps are similar, but a little different. In this case you would do the following:

- (1) Load BASIC.
- (2) Enter the command:  $HGR \leq return$ .
- (3) RUN PixMGR (or BRUN, if PixMGR is an H type file on your medium).
- (4) choose option it disk options.
- (5) choose option it load file.
- (6) enter the number of drive in which you will have a medium containing a picture file.
- (7) choose the option corresponding to what kind of picture you are getting (example: 3= load HGR picture).
- (8) enter the exact name of the picture you wish to load.
- (9) after the picture is loaded, choose option 4: main menu.
- (10) choose 4: exit program.

Now you are out of PixMGR, but your screen display will remain. You are now ready to run BPdeluxe, as described above.

Of course, the real fun is in designing your own HGR picture.While there is no reason you can't draw your picture from scratch, I usually cheat and use, as a jumping off point, one of the public domain pictures. DEI has several that are simply empty books, scrolls, etc. which you can customize by entering your own text and other frills. For that, I use a commercial program. In the past, I have used the excellent paint program called Showoff I by DEI; however, in the future, I will be using their even more advanced program, PowerPAINT. Both these latter programs are commercial. NOT public domain...and are sold through Digital Express.

I hope this solves your problem. If not, don't hesitate to write again with specific questions. It really is simple enough for even beginners, once you realize how easy it is to get that HGR screen in the first place.

And, to avoid the problem I had with HELLO files, don't use a doctored version of BASIC the first time at bat. Stick with "Plain Vanilla." Do NOT forget that, if you're using PixMGR, you must be in HGR mode BEFORE running PixMGR.

As a matter of fact, I am so enamored of this program that I am offering it as a special BONUS! at the February meeting, along with the transfer programs to add Basic to the medium, AND PixMGR. How's THAT for a BONUS! ! !

Now all our members can personalize their own media. I may even add a PD picture file just for the heck of it.And don't forget, once you have PixMGR, you can view any of literally hundreds of pictures; MOAUG now has five sets of them, and we have only just begun.

One final comment: I know that sometimes you folks who have only digital data drives get scared off by the use of the word "disk". I get a little lazy sometimes and don't feel like repeating the phrase "disk or datapack". You do not need a disk drive for any of these programs. Medium, tape, disk, ddp, datapack are interchangeable terms here, and I promise to tell you if I'm writing about a program that is accessible by disk ONLY. So relax, and enjoy!

# **More News:**

Of all the vendors listed in last year's issues, the only one that is no longer viable is 1986 User's Group. They no longer distribute software and hardware. However, Amil Dillinger continues to publish an interesting and informative bimonthly newsletter, HIGHLIGHTS. He's doing a great job, despite the fact that the group itself has dissolved. You may wish to show your appreciation & support with a subscription to HIGH LIGHTS...I think you'll find it's a worthwhile addition to your library.

Strategic Software has come out with a desktop publishing program (available from E&T, about

\$27) which is compatible with the ADAM printer and with SignSHOP pictures. Additional SignSHOP files are available both from E&T and from ADAMzap, and you can design your own. This program is destined to be a favorite with the youngsters and anyone interested in working with newsletter style format (please let us see the results!)

For those of you with modems who don't yet have CP/M, Tom Clary's ADAMLINK III for up/downloading binary files will be most welcome. Available from Orphanware, about \$20.

Digital Express has released PowerPAINT, and it took me about 20 minutes to decide it's my all time favorite ADAM software package. It's so comprehensive it can't be run without a 64k card. If you are at all interested in graphics, PowerPAINT can't be beat for sheer FUN. (I imagine it would be even more fun for those of you with a dot matrix printer. This may be the program that makes me break down and buy one. I must be the only newsletter editor in the country who's held out THIS long.)

And, speaking of 64k cards: a lot of the newer programs are making use of them. I know many of you don't have them yet. If you don't yet have one, I think you are going to want one soon. Big John of Orphanware has mentioned that he may be stopping production of them due to the rising cost of chips and the lack of demand (his larger memory expanders are very much in demand at the moment.) There are other sources, of course, but I'd hate to see us lose Orpahanware as a supplier of 64k. I don't think BJ knows how many of you are just holding off until the time is right. Maybe you should write him & let him know how many potential customers there are for this product.

Terry Fowler (ADAM'S HOUSE) has answered my plea for BASIC manuals such as originally came with ADAM, since so many of you bought second hand and lost out. He was unable to find any himself, so he printed some up. They will cost about \$8 and are WELL worth it to beginners. (Thanks, Terry.) (P.S He's added some extra pages, too!)

# **ADDRESSES:**

ADAM LINK (Alan Neeley): 2337 South 600 East, Salt Lake City, Utah, 84106 ADAM'S HOUSE (Terry Fowler): Rt. 2, Box 2756 Pearland, TX ADAMzap (Eric Danz): 17 Capstan Rd, West Milford, NJ 07480-4816 DIGITAL EXPRESS (Nibbles & Bits): P.O. Box 37 Oak Hill,WV 25901 E&T Software (Ed Jenkins): 1010 Westminster Garland, TX 75040 HIGH LIGHTS (Amil Dillinger): 2226 Patterson Ave., So. Joplin, MO 68404-6322 Inland Empire ADAM Users' Group (IEAUG): P.O. Box 2210, Rialto, CA92376 Orphanware (Big John Lingrel): 5641 Leibold Huber Heights, OH 45424 PSAN (Puget Sound ADAM Network): 22607 SE 322, Kent,WA98042

# **METRO ORLANDO ADAM USERS GROUP EDITOR: PATRICIAHERRINGTON 1003 OAK LANE APOPKA, FL. 32703**

# **ADAM LIVES!**

#### **------------------------------------------------------------ FLASH ! FLASH ! FLASH ! FLASH ! FLASH ! FLASH ! FLASH ! FLASH ! FLASH ! FLASH! FLASH ! FLASH ! FLASH ! FLASH ! FLASH!**

# **COLECO SOFTWARE AT PD PRICES!**

Thanks to Rick Covell's quick thinking and the helpfulness of Lionel Playworld's manager, Kenny Vitale, we were able to score a lot of ADAM software at ridiculously low prices. When I say a lot, I don't mean we have large quantities...they didn't have LOTS of anything. If they can get hold of more, they said they'd contact us.

Meanwhile, we are offering the items first to MOAUG members. Whatever's left, if anything, we will throw open to the general public. So...don't wait; if you want something, call the Bells; first

come, first served. THERE MAY NEVER BE ANY MORE LOCALLY, and we beat everybody's prices nationally. Please note that this is brand new software, complete with all manuals; in the case of LOGO, CALC, and CP/M 2.2, the manuals alone are easily worth the price. Some of this stuff is on disk. As before, we will copy it to tape for you if necessary.

PRICES: (These prices INCLUDE tax!) \$5.50: Flashcard Maker, Flashcard Trivia, SmartFiler, Recipe Filer (ddp). \$6.50: Flashbacks, Vocabulator, Recipe Filer (disk). \$7.50: Best of Broderbund (AE/Choplifter), Family Feud, Scarry'sWord Book. \$10.50: ExperType, SmartLOGO,ADAMCalc. \$12.50: Smart Letters & Forms, CP/M 2.2 Sold out,

but available directly from Coleco for \$16 (Good Price).

Note: Recipe Filer must be disk to operate on disk. Flashbacks, Vocabulator and Trivia require Flashcard Maker. Those are the only restrictions.

# **About This Newsletter:**

MOAUG has received a lot of publicity over the past several months from other newsletters and users' groups. As a result, we periodically get mail from other parts of the country requesting information about joining MOAUG or subscribing to our newsletter. Of course, we really should include such information in each issue, but we don't really have room for it. We'll try to answer your questions in this article, and to rerun it occasionally.

SUBSCRIPTIONS: This newsletter is published monthly as a free service to MOAUG members. No subscriptions are available to the general public, though we gladly trade with other groups, and often send complimentary copies. There is a reason for the no subscription policy. The editor and all contributors donate their time and effort. Though we intend to continue publication as long as there is an interest, there is no way of predicting what the future may hold. If it should become, for some reason, impossible to continue, we do not want to have unfulfilled obligations hanging over our heads. The newsletter is only one of many functions provided by MOAUG.Anyone who wishes to join the group may do so for an annual \$12 fee. We encourage potential members to examine the benefits of membership

carefully before making a decision. Sample copies of the newsletter are available; please send a business sized self addressed stamped envelope.

COPY PERMISSION: The entire contents of this newsletter are considered public domain, and may be copied or distributed by any interested party, with the following exception: Should a contributor request that his or her work be exempt from reprint permission, we will so state (this has not happened yet), and we will expect you to respect any such request. We expect you to take care in your editing, so that the original intention of a given article is reserved, especially if the byline is kept intact. Any article with no byline may be assumed to be the work of the editor, and should in no way be construed to reflect the opinions of other MOAUG members.

SUBMISSIONS: Contributions to this newsletter are welcomed. Such submissions may include questions, comments, articles, reviews, public domain programs, or opinion pieces. While any format is acceptable, it is much easier when contributions are submitted on disk or datapack. Double spacing is neither necessary nor desirable. Graphics printed on the ADAM are also welcome; in this case, however, we ask you to submit the finished product, as the editor does not have access to a dot matrix printer at present. Your submissions will be treated as public domain unless you specifically request otherwise.

ADVERTISING:We reserve the right to initiate paid advertising at some point in the future if it becomes necessary. Meanwhile, advertising is free to MOAUG members and to our correspondents, on a space available basis. Please try to limit advertising to a reasonable amount in any given quarter. As an alternative, we will be happy to distribute flyers or catalogs at meetings.

CORRECTIONS: The editor urgently solicits your feedback on the newsletter, and particularly about any factual errors you may discover.Write to:

Patricia Herrington 1003 Oak Lane Apopka, FL 32703

You will do the editor a considerable favor if you include a SASE with your letter. Those stamps DO add up.